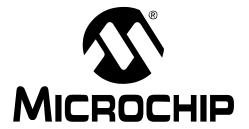

# ECAN/LIN PICtail<sup>TM</sup> Plus Daughter Board User's Guide

#### Note the following details of the code protection feature on Microchip devices:

- Microchip products meet the specification contained in their particular Microchip Data Sheet.
- Microchip believes that its family of products is one of the most secure families of its kind on the market today, when used in the intended manner and under normal conditions.
- There are dishonest and possibly illegal methods used to breach the code protection feature. All of these methods, to our knowledge, require using the Microchip products in a manner outside the operating specifications contained in Microchip's Data Sheets. Most likely, the person doing so is engaged in theft of intellectual property.
- Microchip is willing to work with the customer who is concerned about the integrity of their code.
- Neither Microchip nor any other semiconductor manufacturer can guarantee the security of their code. Code protection does not
  mean that we are guaranteeing the product as "unbreakable."

Code protection is constantly evolving. We at Microchip are committed to continuously improving the code protection features of our products. Attempts to break Microchip's code protection feature may be a violation of the Digital Millennium Copyright Act. If such acts allow unauthorized access to your software or other copyrighted work, you may have a right to sue for relief under that Act.

Information contained in this publication regarding device applications and the like is provided only for your convenience and may be superseded by updates. It is your responsibility to ensure that your application meets with your specifications. MICROCHIP MAKES NO REPRESENTATIONS WARRANTIES OF ANY KIND WHETHER EXPRESS OR IMPLIED, WRITTEN OR ORAL, STATUTORY OR OTHERWISE, RELATED TO THE INFORMATION, INCLUDING BUT NOT LIMITED TO ITS CONDITION. QUALITY, PERFORMANCE, MERCHANTABILITY FITNESS FOR PURPOSE. Microchip disclaims all liability arising from this information and its use. Use of Microchip devices in life support and/or safety applications is entirely at the buyer's risk, and the buyer agrees to defend, indemnify and hold harmless Microchip from any and all damages, claims, suits, or expenses resulting from such use. No licenses are conveyed, implicitly or otherwise, under any Microchip intellectual property rights.

#### **Trademarks**

The Microchip name and logo, the Microchip logo, Accuron, dsPIC, KEELOQ, KEELOQ logo, MPLAB, PIC, PICmicro, PICSTART, PRO MATE, rfPIC and SmartShunt are registered trademarks of Microchip Technology Incorporated in the U.S.A. and other countries.

AmpLab, FilterLab, Linear Active Thermistor, MXDEV, MXLAB, SEEVAL, SmartSensor and The Embedded Control Solutions Company are registered trademarks of Microchip Technology Incorporated in the U.S.A.

Analog-for-the-Digital Age, Application Maestro, CodeGuard, dsPICDEM, dsPICDEM.net, dsPICworks, dsSPEAK, ECAN, ECONOMONITOR, FanSense, In-Circuit Serial Programming, ICSP, ICEPIC, Mindi, MiWi, MPASM, MPLAB Certified logo, MPLIB, MPLINK, mTouch, PICkit, PICDEM, PICDEM.net, PICtail, PowerCal, PowerInfo, PowerMate, PowerTool, REAL ICE, rfLAB, Select Mode, Total Endurance, UNI/O, WiperLock and ZENA are trademarks of Microchip Technology Incorporated in the U.S.A. and other countries.

 $\ensuremath{\mathsf{SQTP}}$  is a service mark of Microchip Technology Incorporated in the U.S.A.

All other trademarks mentioned herein are property of their respective companies.

© 2008, Microchip Technology Incorporated, Printed in the U.S.A., All Rights Reserved.

Printed on recycled paper.

QUALITY MANAGEMENT SYSTEM

CERTIFIED BY DNV

ISO/TS 16949:2002

Microchip received ISO/TS-16949:2002 certification for its worldwide headquarters, design and wafer fabrication facilities in Chandler and Tempe, Arizona; Gresham, Oregon and design centers in California and India. The Company's quality system processes and procedures are for its PIC® MCUs and dsPIC® DSCs, KEELOQ® code hopping devices, Serial EEPROMs, microperipherals, nonvolatile memory and analog products. In addition, Microchip's quality system for the design and manufacture of development systems is ISO 9001:2000 certified.

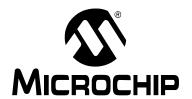

## **Table of Contents**

|           |                                                 | 1  |
|-----------|-------------------------------------------------|----|
| Chapter 1 | . Introduction                                  |    |
|           | 1.1 Overview                                    | 7  |
|           | 1.2 Functional Overview                         | 8  |
| Chapter 2 | 2. Hardware                                     |    |
|           | 2.1 Board Setup                                 | 11 |
|           | 2.2 Hardware Components                         | 12 |
| Appendix  | A. Drawings and Schematics                      |    |
|           | A.1 ECAN/LIN PICtail Plus Daughter Board Layout | 15 |
|           | A.2 Schematic Diagrams                          | 15 |
| Index     |                                                 | 19 |
| Worldwid  | e Sales and Service                             | 20 |

NOTES:

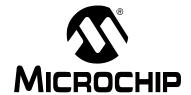

## **Preface**

## **NOTICE TO CUSTOMERS**

All documentation becomes dated, and this manual is no exception. Microchip tools and documentation are constantly evolving to meet customer needs, so some actual dialogs and/or tool descriptions may differ from those in this document. Please refer to our web site (www.microchip.com) to obtain the latest documentation available.

Documents are identified with a "DS" number. This number is located on the bottom of each page, in front of the page number. The numbering convention for the DS number is "DSXXXXXA", where "XXXXXX" is the document number and "A" is the revision level of the document.

For the most up-to-date information on development tools, see the MPLAB<sup>®</sup> IDE on-line help. Select the Help menu, and then Topics to open a list of available on-line help files.

#### INTRODUCTION

This chapter contains general information that will be useful to know before using the ECAN/LIN PICtail<sup>™</sup> Plus Daughter Board. Items discussed in this chapter include:

- Document Layout
- · Conventions Used in this Guide
- Warranty Registration
- Recommended Reading
- The Microchip Web Site
- Development Systems Customer Change Notification Service
- Customer Support
- Document Revision History

#### **DOCUMENT LAYOUT**

This document describes how to use the ECAN/LIN PICtail Plus Daughter Board as a development tool to emulate and debug firmware on a target board. The manual layout is as follows:

- Chapter 1. Introduction This chapter introduces the ECAN/LIN PICtail Plus Daughter Board and provides an overview of its features.
- Chapter 2. Hardware This chapter provides a functional overview of the ECAN/LIN PICtail Plus Daughter Board and identifies the major hardware components.
- Appendix A. Drawings and Schematics This appendix provides detailed technical drawings and schematic diagrams of the ECAN/LIN PICtail Plus Daughter Board.

#### **CONVENTIONS USED IN THIS GUIDE**

This manual uses the following documentation conventions:

#### **DOCUMENTATION CONVENTIONS**

| Description                                      | Represents                                                                                          | Examples                                     |
|--------------------------------------------------|----------------------------------------------------------------------------------------------------|----------------------------------------------|
| Arial font:                                      |                                                                                                    |                                              |
| Italic characters                                | Referenced books                                                                                    | MPLAB <sup>®</sup> IDE User's Guide          |
|                                                  | Emphasized text                                                                                     | is the only compiler                         |
| Initial caps                                     | A window                                                                                            | the Output window                            |
|                                                  | A dialog                                                                                            | the Settings dialog                          |
|                                                  | A menu selection                                                                                    | select Enable Programmer                     |
| Quotes                                           | A field name in a window or dialog                                                                  | "Save project before build"                  |
| Underlined, italic text with right angle bracket | A menu path                                                                                         | File>Save                                    |
| Bold characters                                  | A dialog button                                                                                     | Click <b>OK</b>                              |
|                                                  | A tab                                                                                               | Click the <b>Power</b> tab                   |
| N'Rnnnn                                          | A number in verilog format, where N is the total number of digits, R is the radix and n is a digit. | 4'b0010, 2'hF1                               |
| Text in angle brackets < >                       | A key on the keyboard                                                                               | Press <enter>, <f1></f1></enter>             |
| Courier New font:                                |                                                                                                    |                                              |
| Plain Courier New                                | Sample source code                                                                                  | #define START                                |
|                                                  | Filenames                                                                                           | autoexec.bat                                 |
|                                                  | File paths                                                                                          | c:\mcc18\h                                   |
|                                                  | Keywords                                                                                            | _asm, _endasm, static                        |
|                                                  | Command-line options                                                                                | -Opa+, -Opa-                                 |
|                                                  | Bit values                                                                                          | 0, 1                                         |
|                                                  | Constants                                                                                           | 0xff, 'A'                                    |
| Italic Courier New                               | A variable argument                                                                                 | file.o, where file can be any valid filename |
| Square brackets []                               | Optional arguments                                                                                  | <pre>mcc18 [options] file [options]</pre>    |
| Curly brackets and pipe character: {   }         | Choice of mutually exclusive arguments; an OR selection                                             | errorlevel {0 1}                             |
| Ellipses                                         | Replaces repeated text                                                                              | <pre>var_name [, var_name]</pre>             |
|                                                  | Represents code supplied by user                                                                    | <pre>void main (void) { }</pre>              |

#### WARRANTY REGISTRATION

Please complete the enclosed Warranty Registration Card and mail it promptly. Sending in the Warranty Registration Card entitles users to receive new product updates. Interim software releases are available at the Microchip web site.

#### RECOMMENDED READING

This user's guide describes how to use ECAN/LIN PICtail Plus Daughter Board. Other useful documents are listed below. Microchip documents are available and recommended as supplemental reference resources.

#### **Device Data Sheets**

Refer to the data sheet for the specific dsPIC33F or PIC24 device you are using. Specifically, refer to the sections in these data sheets that provide detailed information on the device UART and ECAN modules.

#### **Readme Files**

For the latest information on using other tools, read the tool-specific Readme files in the Readmes subdirectory of the MPLAB<sup>®</sup> IDE installation directory. The Readme files contain update information and known issues that may not be included in this user's guide.

#### THE MICROCHIP WEB SITE

Microchip provides online support via our web site at www.microchip.com. This web site is used as a means to make files and information easily available to customers. Accessible by using your favorite Internet browser, the web site contains the following information:

- Product Support Data sheets and errata, application notes and sample programs, design resources, user's guides and hardware support documents, latest software releases and archived software
- General Technical Support Frequently Asked Questions (FAQs), technical support requests, online discussion groups, Microchip consultant program member listing
- Business of Microchip Product selector and ordering guides, latest Microchip press releases, listing of seminars and events, listings of Microchip sales offices, distributors and factory representatives

#### **DEVELOPMENT SYSTEMS CUSTOMER CHANGE NOTIFICATION SERVICE**

Microchip's customer notification service helps keep customers current on Microchip products. Subscribers will receive e-mail notification whenever there are changes, updates, revisions or errata related to a specified product family or development tool of interest.

To register, access the Microchip web site at www.microchip.com, click on Customer Change Notification and follow the registration instructions.

The Development Systems product group categories are:

- Compilers The latest information on Microchip C compilers and other language tools. These include the MPLAB C18 and MPLAB C30 C compilers; MPASM™ and MPLAB ASM30 assemblers; MPLINK™ and MPLAB LINK30 object linkers; and MPLIB™ and MPLAB LIB30 object librarians.
- **Emulators** The latest information on Microchip in-circuit emulators. This includes the MPLAB ICE 2000 and MPLAB ICE 4000.
- **In-Circuit Debuggers** The latest information on the Microchip in-circuit debugger, MPLAB ICD 2.
- MPLAB<sup>®</sup> IDE The latest information on Microchip MPLAB IDE, the Windows<sup>®</sup> Integrated Development Environment for development systems tools. This list is focused on the MPLAB IDE, MPLAB SIM simulator, MPLAB IDE Project Manager and general editing and debugging features.
- Programmers The latest information on Microchip programmers. These include the MPLAB PM3 and PRO MATE<sup>®</sup> II device programmers and the PICSTART<sup>®</sup> Plus and PICkit™ 1 development programmers.

#### **CUSTOMER SUPPORT**

Users of Microchip products can receive assistance through several channels:

- · Distributor or Representative
- · Local Sales Office
- Field Application Engineer (FAE)
- Technical Support

Customers should contact their distributor, representative or field application engineer (FAE) for support. Local sales offices are also available to help customers. A listing of sales offices and locations is included in the back of this document.

Technical support is available through the web site at: http://support.microchip.com

## **DOCUMENT REVISION HISTORY**

Revision A (January 2008)

· Initial Release of this Document.

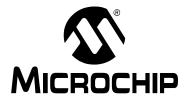

## **Chapter 1. Introduction**

Thank you for purchasing Microchip Technology's ECAN/LIN PICtail Plus Daughter Board. This board is used with the Explorer 16 Development Board to facilitate rapid implementation and evaluation of applications that use Controller Area Network (CAN) and Local Interconnect Network (LIN) interfaces and are implemented on dsPIC33F Digital Signal Controllers and PIC24 16-bit microcontrollers.

This chapter introduces the ECAN/LIN PICtail Plus Daughter Board and provides an overview of its features. Topics covered include:

- Overview
- Functional Overview

#### 1.1 **OVERVIEW**

The ECAN/LIN PICtail Plus Daughter Board augments development of dsPIC33F and PIC24 based applications on the Explorer 16 Development Board. It offers two interfaces: one for a CAN Bus and one for a LIN Bus. Although CAN and LIN protocols are used most extensively in automotive applications, the ECAN/LIN PICtail Plus Daughter Board can be used in any application that requires interfacing to a CAN and LIN bus.

Both interfaces can be used simultaneously. Appropriate bus transceivers on the ECAN/LIN PICtail Plus Daughter Board complete the physical layer requirements of the CAN and LIN bus protocols. In both cases, communication is driven by the dsPIC33F or PIC24 device on the Explorer 16 board.

Figure 1-1 shows the ECAN/LIN PICtail Plus Daughter Board plugged into the PICtail Plus slot on the Explorer 16 Development Board. The ECAN/LIN PICtail Plus Daughter Board draws 9V, 5V and 3.3V DC power from the Explorer 16 Development Board. The external power supply and MPLAB ICD 2 are plugged into the Explorer 16 board.

ECAN/LIN PICtail™ PLUS DAUGHTER BOARD FIGURE 1-1: ECAN/LIN PICtail<sup>™</sup> Plus Daughter Board Explorer 16 Development Board dsPIC33F or PIC24 Plug In Module

#### 1.2 FUNCTIONAL OVERVIEW

The block diagram shown in Figure 1-2 illustrates the mainstream operation of the ECAN/LIN PICtail Plus Daughter Board. The board contains two LIN signal conditioning circuits and two CAN signal conditioning circuits. The board also enables power to be provided by the Explorer 16 Development Board or by an external 12V DC source.

ECAN/LIN PICtail™ PLUS DAUGHTER BOARD **EXPLORER 16 DEVELOPMENT BOARD** Receive Transmit Enable LIN1 LIN1 Transceiver Transmit Bus (U1)Interrupt/Wake To UART Module on dsPIC33F or PIC24 Receive Transmit Enable LIN<sub>2</sub> LIN<sub>2</sub> Transceiver Transmit Bus (U2) Interrupt/Wake High Receive CAN1 CAN1 Transceiver Low Bus Transmit (U3) To ECAN Module on dsPIC33F or PIC24 High Receive CAN2 CAN2 Transceiver Low Bus Transmit (U4)

FIGURE 1-2: ECAN/LIN PICtail™ PLUS DAUGHTER BOARD BLOCK DIAGRAM

#### 1.2.1 LIN Operation

The ECAN/LIN PICtail Plus Daughter Board connects two LIN transceivers with integrated voltage regulators to UART modules on a dsPIC33F or PIC24 control device on the Explorer 16 board. The LIN transceiver monitors the LIN bus, conditions the incoming signal and passes it to the UART module on the control device. The LIN transceiver responds to a "Transmit Enable" from the control device by conditioning an output signal and placing it on the LIN bus.

A power-down mode turns the transmitter and voltage regulator off, leaving only the receiver and wake-up circuits in operation. Each LIN circuit includes a Master/Slave jumper to accommodate a Master node on the LIN bus.

For detailed information on the MCP2021-330 LIN Transceiver, refer to Microchip Data Sheet MCP202X "LIN Transceiver with Voltage Regulator" (DS22018).

#### 1.2.2 CAN Operation

The ECAN/LIN PICtail Plus Daughter Board connects two high-speed CAN transceivers to ECAN modules on the control device on the Explorer 16 board. The CAN transceivers convert the differential signal on the CAN bus to a digital signal for the ECAN module. It also converts the ECAN output digital signal to a differential signal for the CAN bus.

In Sleep mode, the CAN transmitter is turned off, and the receiver operates at a lower current level. The control device monitors CAN activity and switches the transceiver back to normal operation when needed.

For detailed information on the MCP2551 High-Speed CAN Transceiver, refer to Microchip Data Sheet MCP2551 "High-Speed CAN Transceiver" (DS21667).

NOTES:

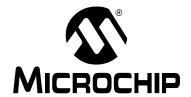

## Chapter 2. Hardware

This chapter provides a functional overview of the ECAN/LIN PICtail Plus Daughter Board and identifies the major hardware components. Topics covered include:

- · Board Setup
- Hardware Components

#### 2.1 BOARD SETUP

Figure 2-1 is a photograph of ECAN/LIN PICtail Plus Daughter Board. Callouts indicate the CAN bus, LIN bus and signal connections on the daughter board. Also shown are two 2x15 headers that provide signals from the Explorer 16 board. These headers can be probed for development, testing or monitoring of the application.

FIGURE 2-1: ECAN/LIN PICtail™ PLUS DAUGHTER BOARD

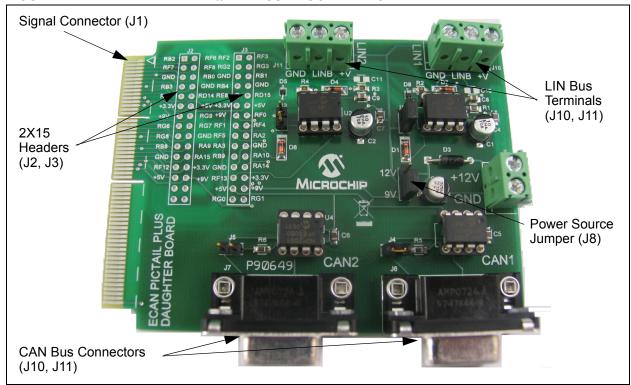

The daughter board obtains 9V DC input power from the Explorer 16 Development Board through the 120-pin signal connector (J1). The power supply to the LIN Bus Transceivers is switchable between the 9V available from Explorer 16 Development Board or an external +12V supply. This external power supply must be connected to J9. Jumper J8 must be set to use the required power supply.

#### 2.2 HARDWARE COMPONENTS

Figure 2-2 identifies the key hardware components on the ECAN/LIN PICtail Plus Daughter Board.

FIGURE 2-2: ECAN/LIN PICtail<sup>™</sup> PLUS DAUGHTER BOARD

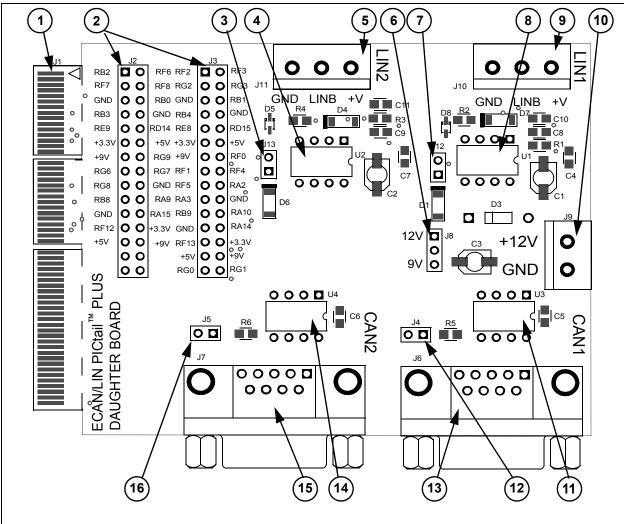

| No. | Description                               | No. | Description                              |
|-----|-------------------------------------------|-----|------------------------------------------|
| 1   | Explorer 16 Board PICtail™ Connector (J1) | 9   | LIN1 Bus Connector (J10)                 |
| 2   | Auxilliary Headers (J2, J3)               | 10  | LIN External +12V DC Terminal Block (J9) |
| 3   | LIN2 Master/Slave Jumper (J13)            | 11  | CAN1 Transceiver (U3)                    |
| 4   | LIN2 Transceiver (U2)                     | 12  | CAN1 Bus Termination Jumper (J4)         |
| 5   | LIN2 Bus Connector (J11)                  | 13  | CAN1 Bus Connector (J6)                  |
| 6   | LIN Power Select Jumper (J8)              | 14  | CAN2 Transceiver (U4)                    |
| 7   | LIN1 Master/Slave Jumper (J12)            | 15  | CAN2 Bus Connector (J7)                  |
| 8   | LIN1 Transceiver (U1)                     | 16  | CAN2 Bus Termination Jumper (J5)         |

#### 2.2.1 Explorer 16 Board PICtail™ Connector (J1)

Explorer 16 Board PICtail connector J1 (see Reference 1) is a 120-pin signal connector that carries signals from the I/O pins of the dsPIC33F or PIC24 device on the Explorer 16 board to the ECAN/LIN PICtail Plus Daughter Board. This connector handles the following signals:

- 9V, 5V and 3.3V DC input to the ECAN/LIN PICtail Plus Daughter Board
- Signals from the ECAN modules on the dsPIC33F or PIC24 device to the CAN transceivers on the ECAN/LIN PICtail Plus Daughter Board
- Signals from the UART modules on the dsPIC33F or PIC24 device to the LIN transceivers on the ECAN/LIN PICtail Plus Daughter Board
- · LIN Bus Fault Communication

#### 2.2.2 Auxilliary Headers (J2, J3)

Auxilliary Headers J2 and J3 (see Reference 2) make available a various set of signals from the Explorer 16 Development Board. These headers can be used for monitoring, testing and development purposes. Refer to the Board schematic for more details of these headers.

#### 2.2.3 LIN Bus Master/Slave Select Jumpers (J12, J13)

The LIN1 and LIN2 Bus Master/Slave Select Jumpers (see Reference 3 or Reference 7) are used to indicate the presence of a master device on the LIN Bus. Placing jumper J13 or J12 pulls the LIN Bus high via a 1K pull-up resistor. This can be detected by nodes on the LIN bus as an indication that a Master node is present. There can be only one Master node on a LIN bus.

## 2.2.4 LIN Transceivers (U1, U2)

A set of MCP2021 LIN Transceivers (see Reference 8 and Reference 4) provide the interface between the UART modules on the dsPIC33F or PIC24 device and the LIN bus. The transceiver converts the signals from the UART modules on the control device to a 5V regulated signal for the LIN Bus. The power supply to the LIN Transceivers is selectable between +12V or +9V with jumper J8 (see Reference 6). While the +9V is available from the Explorer 16 Development Board, the +12V supply must be connected externally to J9 (see Reference 10).

#### 2.2.5 LIN Bus Connectors (J10, J11)

The LIN1 and LIN2 Bus Connectors are 3-pin terminal blocks that connect the ECAN/LIN PICtail Plus Daughter Board to a LIN Bus. LIN1 connector J10 (see Reference 9) connects UART1 module on the dsPIC33F or PIC24 control device to the LIN Bus via the LIN1 Transceiver. LIN2 connector J11 (see Reference 5) connects UART 2 module on the dsPIC33F or PIC24 control device to the LIN Bus via the LIN2 Transceiver.

#### 2.2.6 LIN Transceiver Power Supply Select Jumper (J8)

This 3-pin jumper (see Reference 6) selects the power supply to LIN Transceivers U1 and U2. Either +9V DC is supplied from the Explorer 16 Development Board or +12V DC is supplied from an external power supply connected to J9 (see Reference 10).

#### 2.2.7 External +12V DC LIN Power Supply Terminal Block (J9)

External +12V DC power for the LIN transceivers must be connected to J9 (see Reference 10).

#### 2.2.8 CAN Transceivers (U3, U4)

A pair of MCP2551 CAN Transceivers (see Reference 11 and Reference 14) provide the interface between the ECAN modules on the dsPIC33F or PIC24 control device and the CAN bus. The transceiver converts the signals from the ECAN modules on the dsPIC33F or PIC24 device to a pair of differential CAN Bus signals.

#### 2.2.9 CAN Bus Termination Jumpers (J4, J5)

Termination Jumpers (J4, J5) are provided to terminate the CAN Bus. Jumper J4 (see Reference 12) places a 120 ohm termination resistor across the CAN bus connected to CAN1. Jumper J5 (see Reference 16) places a 120 ohm termination resistor across the CAN bus connected to CAN2.

#### 2.2.10 CAN Bus Connectors (J6, J7)

Nine-pin D-type connectors connect the ECAN/LIN PICtail Plus Daughter Board to a CAN Bus. CAN1 connector J6 (see Reference 13) connects ECAN1 module on the dsPIC33F or PIC24 control device to the CAN Bus via the CAN Transceiver. CAN2 connector J7 (see Reference 15) connects ECAN2 module on the dsPIC33F or PIC24 device to the CAN Bus via the CAN Transceiver. The CAN bus provides high and low differential signals.

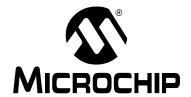

## Appendix A. Drawings and Schematics

This appendix provides drawings and schematic diagrams of the ECAN/LIN PICtail Plus Daughter Board.

#### A.1 ECAN/LIN PICTAIL PLUS DAUGHTER BOARD LAYOUT

Figure A-1 is a drawing of the ECAN/LIN PICtail Plus Daughter Board layout.

FIGURE A-1: ECAN/LIN PICtail™ PLUS DAUGHTER BOARD LAYOUT

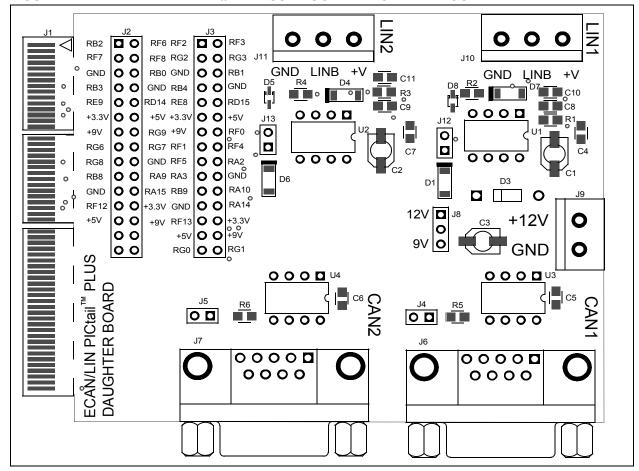

#### A.2 SCHEMATIC DIAGRAMS

The following schematic diagrams are included in this appendix:

- Figure A-2: LIN Circuit Schematics
- Figure A-3: CAN Circuit Schematics
- Figure A-4: Connector and Header Pinout Schematics

FIGURE A-2: LIN CIRCUIT SCHEMATICS LIN Power LIN<sub>2</sub> +3.3V J13 used for Master/Slave select RF4/PMPA9/U2RX ← FAULT/TXE > RF13/U2RTS RA14/INT3 ← CS/WAKE VBAT LIN Power VREG LIN RF5/PMPA8/U2TX ← VSS  $\oplus$ MCP2021  $\oplus$ +12V **LIN Power**  $\oplus$ LIN Power LIN Power J12 used for Master/Slave select +3.3V LIN1 RF2/U1RX\_E ← FAULT/TXE → RD15/U1RTS E Rxd RE8/INT1 ← CS/WAKE VBAT LIN Power VREG LIN RF3/U1TX\_E ← VSS Txd  $\oplus$ MCP2021  $\oplus$  $\oplus$ 

FIGURE A-3: **CAN CIRCUIT SCHEMATICS** CAN2 RG1 <del>←</del> TXD RS VSS CANH VDD CANL RG0 ← RXD VREF MCP2551-DIP CAN1 RF1<del>←</del> TXD RS VSS CANH +5V VDD CANL RXD VREF MCP2551-DIP

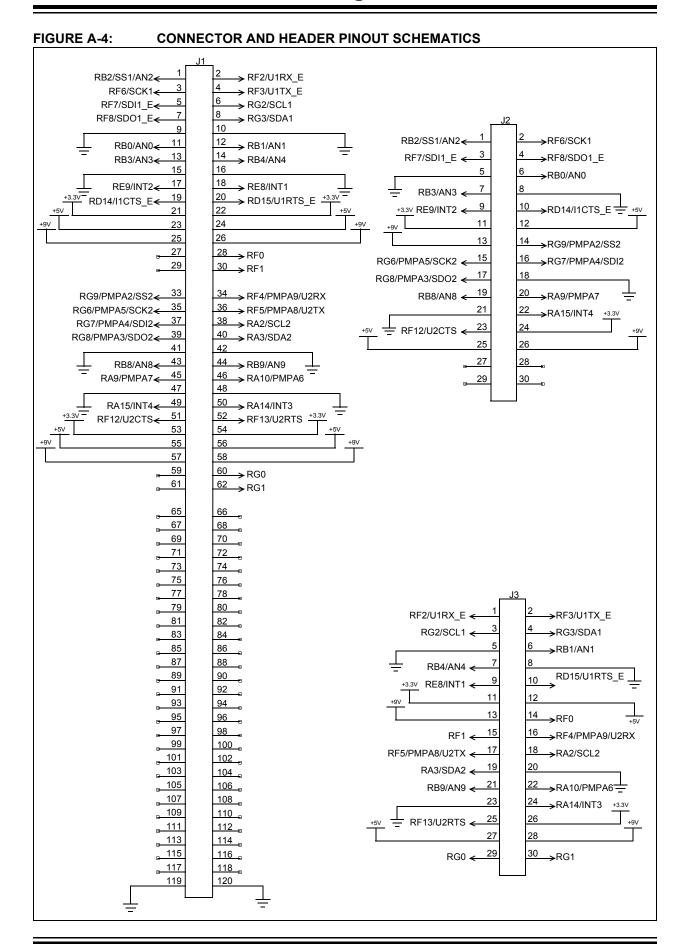

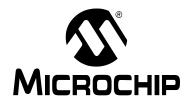

## Index

| A                                                                                                    |
|----------------------------------------------------------------------------------------------------|
| Auxilliary Headers13                                                                                                    |
| В                                                                                                    |
| Board Layout                                                                                                    |
| C                                                                                                    |
| CAN Bus Connectors       14         CAN Bus Termination Jumpers       14         CAN Circuits       17         CAN Operation       9         CAN Transceivers       9, 14         Customer Notification Service       4         Customer Support       5 |
| D                                                                                                    |
| Documentation Conventions 2 Layout 1                                                                                                    |
| E                                                                                                    |
| External Power Supply11                                                                                                    |
| н                                                                                                    |
| Hardware Components                                                                                                    |
| I                                                                                                    |
| Input Power11Internet Address3                                                                                                    |
| L                                                                                                    |
| LIN Bus Connectors       13         LIN Operation       8         LIN Power Supply Terminal Block       13         LIN Transceiver Power Supply Select Jumper       13         LIN Transceivers       8, 13                                              |
| M                                                                                                    |
| Master/Slave Select Jumpers                                                                                                    |
| P                                                                                                    |
| PICtail Connector                                                                                                    |
| R                                                                                                    |
| Reading, Recommended                                                                                                    |

| S                     |        |
|-----------------------|--------|
| Schematic Diagrams    | 15     |
| Schematics            | 15, 17 |
| Connector Pinouts     | 18     |
| Header Pinouts        | 18     |
| LIN Circuits          | 16     |
| Signal Connector      | 11     |
| Sleep Mode            | g      |
| w                     |        |
| Warranty Registration | 3      |
| WWW Address           |        |
|                       |        |

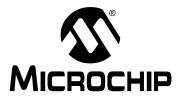

## WORLDWIDE SALES AND SERVICE

#### **AMERICAS**

**Corporate Office** 

2355 West Chandler Blvd. Chandler, AZ 85224-6199 Tel: 480-792-7200 Fax: 480-792-7277

Technical Support:

http://support.microchip.com

Web Address: www.microchip.com

**Atlanta** 

Duluth, GA Tel: 678-957-9614 Fax: 678-957-1455

**Boston** 

Westborough, MA Tel: 774-760-0087 Fax: 774-760-0088

Chicago

Itasca, IL Tel: 630-285-0071 Fax: 630-285-0075

**Dallas** 

Addison, TX Tel: 972-818-7423 Fax: 972-818-2924

Detroit

Farmington Hills, MI Tel: 248-538-2250 Fax: 248-538-2260

Kokomo

Kokomo, IN Tel: 765-864-8360 Fax: 765-864-8387

Los Angeles

Mission Viejo, CA Tel: 949-462-9523 Fax: 949-462-9608

Santa Clara

Santa Clara, CA Tel: 408-961-6444 Fax: 408-961-6445

**Toronto** 

Mississauga, Ontario, Canada

Tel: 905-673-0699 Fax: 905-673-6509 ASIA/PACIFIC

Asia Pacific Office

Suites 3707-14, 37th Floor Tower 6, The Gateway Harbour City, Kowloon

Hong Kong Tel: 852-2401-1200

Fax: 852-2401-3431

Australia - Sydney Tel: 61-2-9868-6733

Fax: 61-2-9868-6755

**China - Beijing** Tel: 86-10-8528-2100 Fax: 86-10-8528-2104

China - Chengdu Tel: 86-28-8665-5511

Fax: 86-28-8665-7889

China - Hong Kong SAR

Tel: 852-2401-1200 Fax: 852-2401-3431

China - Nanjing

Tel: 86-25-8473-2460 Fax: 86-25-8473-2470

China - Qingdao

Tel: 86-532-8502-7355 Fax: 86-532-8502-7205

China - Shanghai

Tel: 86-21-5407-5533 Fax: 86-21-5407-5066

China - Shenyang

Tel: 86-24-2334-2829 Fax: 86-24-2334-2393

China - Shenzhen

Tel: 86-755-8203-2660 Fax: 86-755-8203-1760

China - Wuhan

Tel: 86-27-5980-5300 Fax: 86-27-5980-5118

China - Xiamen

Tel: 86-592-2388138 Fax: 86-592-2388130

China - Xian

Tel: 86-29-8833-7252 Fax: 86-29-8833-7256

China - Zhuhai Tel: 86-756-3210040

Fax: 86-756-3210040

ASIA/PACIFIC

India - Bangalore

Tel: 91-80-4182-8400 Fax: 91-80-4182-8422

India - New Delhi

Tel: 91-11-4160-8631 Fax: 91-11-4160-8632

India - Pune

Tel: 91-20-2566-1512 Fax: 91-20-2566-1513

Japan - Yokohama

Tel: 81-45-471- 6166 Fax: 81-45-471-6122

Korea - Daegu

Tel: 82-53-744-4301 Fax: 82-53-744-4302

Korea - Seoul

Tel: 82-2-554-7200 Fax: 82-2-558-5932 or 82-2-558-5934

Malaysia - Kuala Lumpur

Tel: 60-3-6201-9857 Fax: 60-3-6201-9859

Malaysia - Penang

Tel: 60-4-227-8870 Fax: 60-4-227-4068

Philippines - Manila

Tel: 63-2-634-9065 Fax: 63-2-634-9069

Singapore

Tel: 65-6334-8870 Fax: 65-6334-8850

Taiwan - Hsin Chu

Tel: 886-3-572-9526 Fax: 886-3-572-6459

Taiwan - Kaohsiung

Tel: 886-7-536-4818 Fax: 886-7-536-4803

Taiwan - Taipei

Tel: 886-2-2500-6610 Fax: 886-2-2508-0102

Thailand - Bangkok

Tel: 66-2-694-1351 Fax: 66-2-694-1350 **EUROPE** 

Austria - Wels

Tel: 43-7242-2244-39 Fax: 43-7242-2244-393

Denmark - Copenhagen

Tel: 45-4450-2828 Fax: 45-4485-2829

France - Paris

Tel: 33-1-69-53-63-20 Fax: 33-1-69-30-90-79

**Germany - Munich** 

Tel: 49-89-627-144-0 Fax: 49-89-627-144-44

Italy - Milan

Tel: 39-0331-742611 Fax: 39-0331-466781

Netherlands - Drunen

Tel: 31-416-690399 Fax: 31-416-690340

Spain - Madrid

Tel: 34-91-708-08-90 Fax: 34-91-708-08-91

**UK - Wokingham** Tel: 44-118-921-5869 Fax: 44-118-921-5820

01/02/08